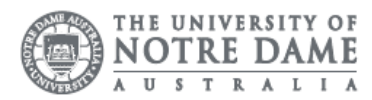

## Exchange: Android Setup

Please be aware you require a passcode or security pin set up on your mobile device before adding your email account.

IT does not support customisations to your mailbox as it may affect the delivery of mail. IT may remove customisations or ask you to re-create your local mailbox when troubleshooting issues.

As your device is not a University asset, support from the IT Service Desk for this service is minimal.

- 1. Select the Email App
- 2. Enter your Notre Dame Staff email e.g. [31001234@nd.edu.au](mailto:31001234@nd.edu.au)
- 3. Enter your password This is the same password to log onto a campus computer
- 4. Choose "Manual setup".
- 5. Choose Microsoft Exchange ActiveSync

- 6. Enter in the following details into the appropriate sections: Email: [firstname.lastname@nd.edu.au](mailto:firstname.lastname@nd.edu.au). Domain: leave blank Server: owa.nd.edu.au Username: [firstname.lastname@nd.edu.au](mailto:firstname.lastname@nd.edu.au) Password: staff account password The same password you use to log in onto a campus machine.
- 7. Tick the box Use secure connection (SSL)

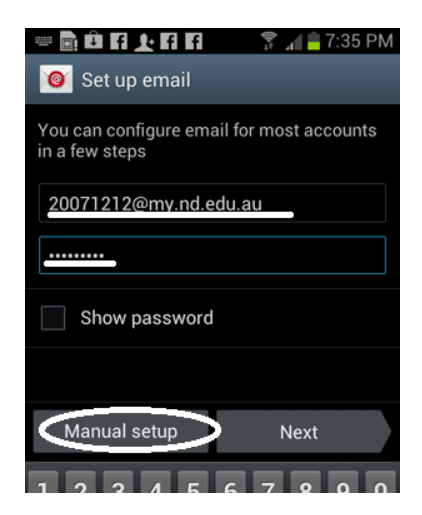

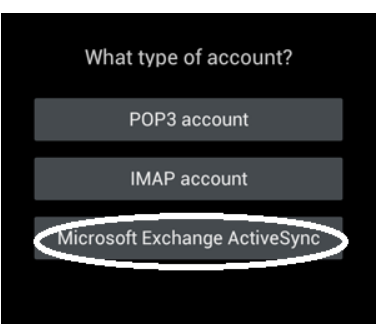

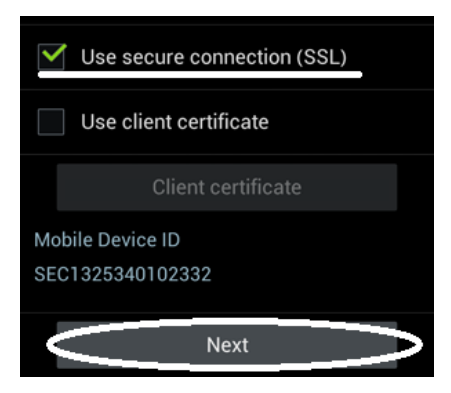

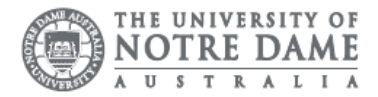

- 8. Click Next
- 9. On Activation Window press OK

The system starts to connect the server. It may take a few minutes

- 10. Once connected, choose which account details you would like synced
- 11. Select Next

Please be aware you require a passcode or security pin set up on your mobile device before adding your email account.

If you have not created a passcode, you are prompted during set up to add this security feature to your device.

Without a passcode or PIN, you are unable to complete the setup.

- 12. Select "Activate".
- 13. Type your preferred email account name
- 14. Click Done

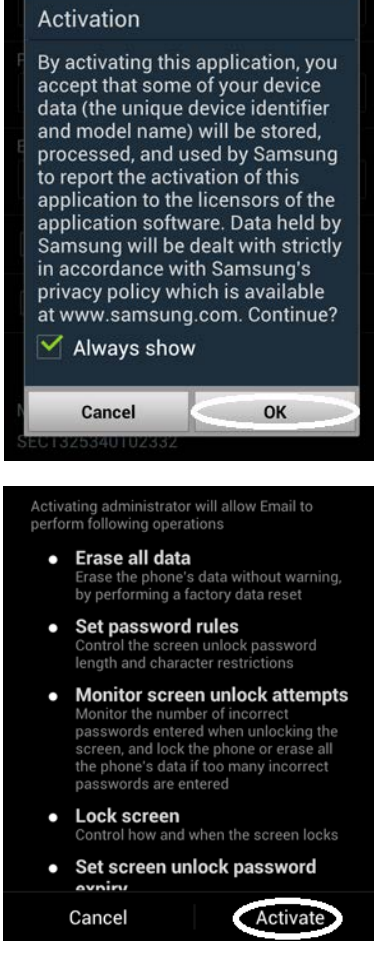

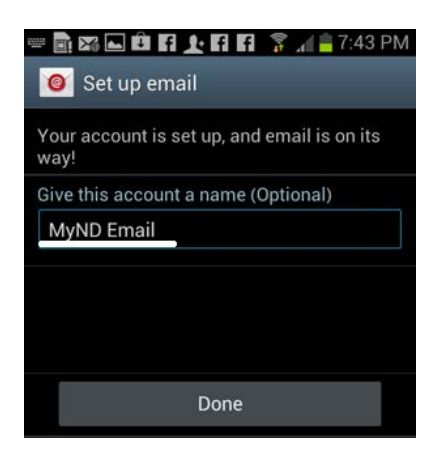

Please kindly contact your campus Service Desk if you require assistance.

## Fremantle  $Sy$ dney Roome

08 9433 0999 8am – 5pm WAST

02 8204 4444 8am – 5pm AEST

[fremantle.it@nd.edu.au](mailto:fremantle.it@nd.edu.au). 1 [sydney.it@nd.edu.au](mailto:sydney.it@nd.edu.au). 1 [broome.it@nd.edu.au](mailto:broome.it@nd.edu.au)

08 9192 0632 8am – 4:30pm WAST